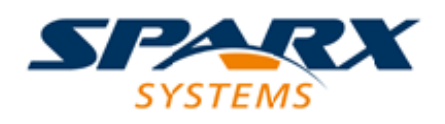

### **ENTERPRISE ARCHITECT**

**用户指南系列**

# **基于文件的项目**

Author: Sparx Systems Date: 20/06/2023 Version: 16.1

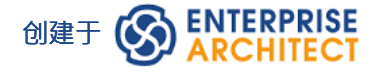

### **目录**

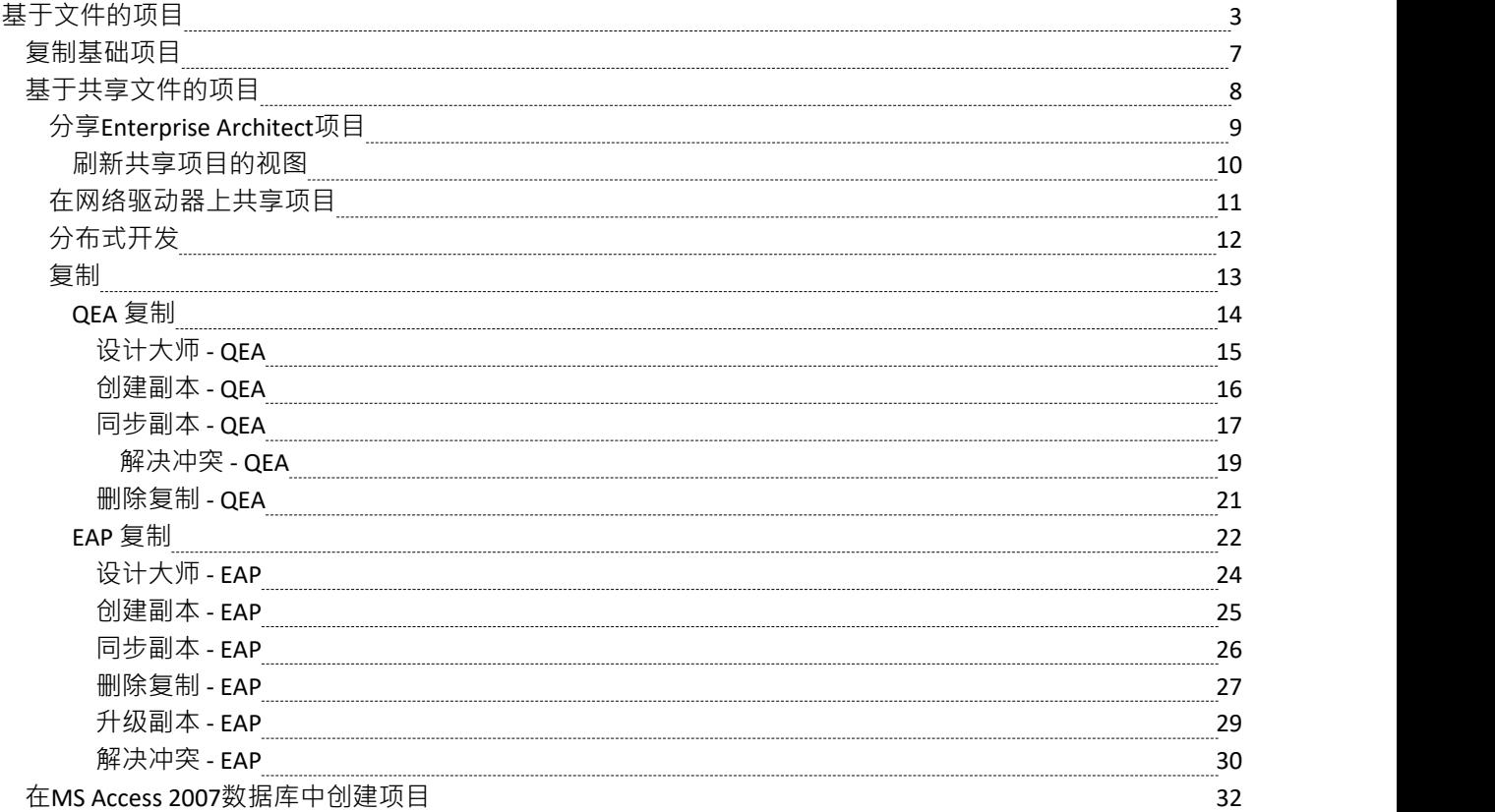

# **基于文件的项目**

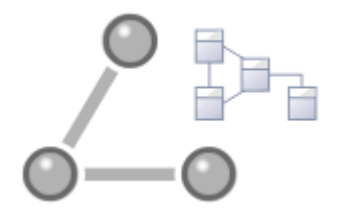

Enterprise Architect提供了一个方便的轻量级、低障碍和可移植的开箱即用的基于文件的存储库,非常适合想要 立即开始工作的建模者;使用基于文件的存储库,您可以在几分钟内进行建模。 Enterprise Architect的所有版本 都以以下形式支持这些类型的存储库:

- A或 .qeax 文件作为 SQLite 数据库, Enterprise Architect Release 16.0 及更高版本中的默认类型 (推荐用于 32 位和 64 位版本)
- · Enterprise Architect所有版本中作为火鸟存储库A火鸟文件
- Enterprise Architect的所有版本中A遗留 .eap 或 .eapx 文件,除了 Release 16.0 64 位
- · A文件作为MS Access 2007+ 数据库

您可以从头开始创建自己的存储库,但默认存储库 (EABase 文件)以 .qea、.feap 和 .eap 格式方便地提供,位 于Enterprise Architect安装目录中。 EABase 文件充当创建新项目的模板,并且可以自由复制,以便您轻松创建 新的存储库。您可以定制这些存储库以适合您的组织或创建您自己的基础存储库。

注记:

- OEA 文件基于广受好评的源代码库,该代码库具有许多有用的工具,并且可扩展以满足新兴和不断变化的 需求;它不需要安装第三方或自定义驱动程序
- · QEA 文件是默认的基于文件的格式,推荐和首选用于单用户、单桌面、基于文件的建模
- · QEA 文件可以在 32 位和 64 位版本的窗口、Linux 和 Mac(最后两个使用Wine )上无缝工作
- · QEA 文件还为合并副本集之间的更改提供基本的复制支持
- · 建议将 QEAX 文件用于在网络共享上共享文件的非常小的工作组
- EAP/EAPX 文件在 Linux/Mac 下不受支持,但可能适用于其他第三方驱动程序
- EAP/EAPX 文件通常在窗口下受支持,但需要从 Microsoft 安装额外的驱动程序

已合并 OEA 文件 (SOLite 数据库)以更好地支持 64 位版本的Enterprise Architect , 并避免对各种操作系统功能 的依赖。

#### **基于文件的项目任务**

首先,要在Enterprise Architect中创建任何文件,请选择以下之一:

- 8 · 新建项目菜单选项
- '本地文件| 管理项目"对话框中的 新建项目"选项,或
- 首页上的 新建"选项

所有这些选项都显示 新建项目"对话框;选择一个目录并为您的项目输入一个文件名,使用适当的文件扩展 名。

保存项目后,将显示 从模型创建"选项卡(模型向导),这使得选择的模型模式可用;选择要使用的模式。 Enterprise Architect将包含所选模型包的模型添加到浏览器窗口。

**任务 细节** 创建 .QEA 和 .QEAX 项 从Enterprise Architect 16.0 版开始,.qea/.qeax 是默认和推荐的基于文件的格 目文件 式,因为它易于设置和一般性能。

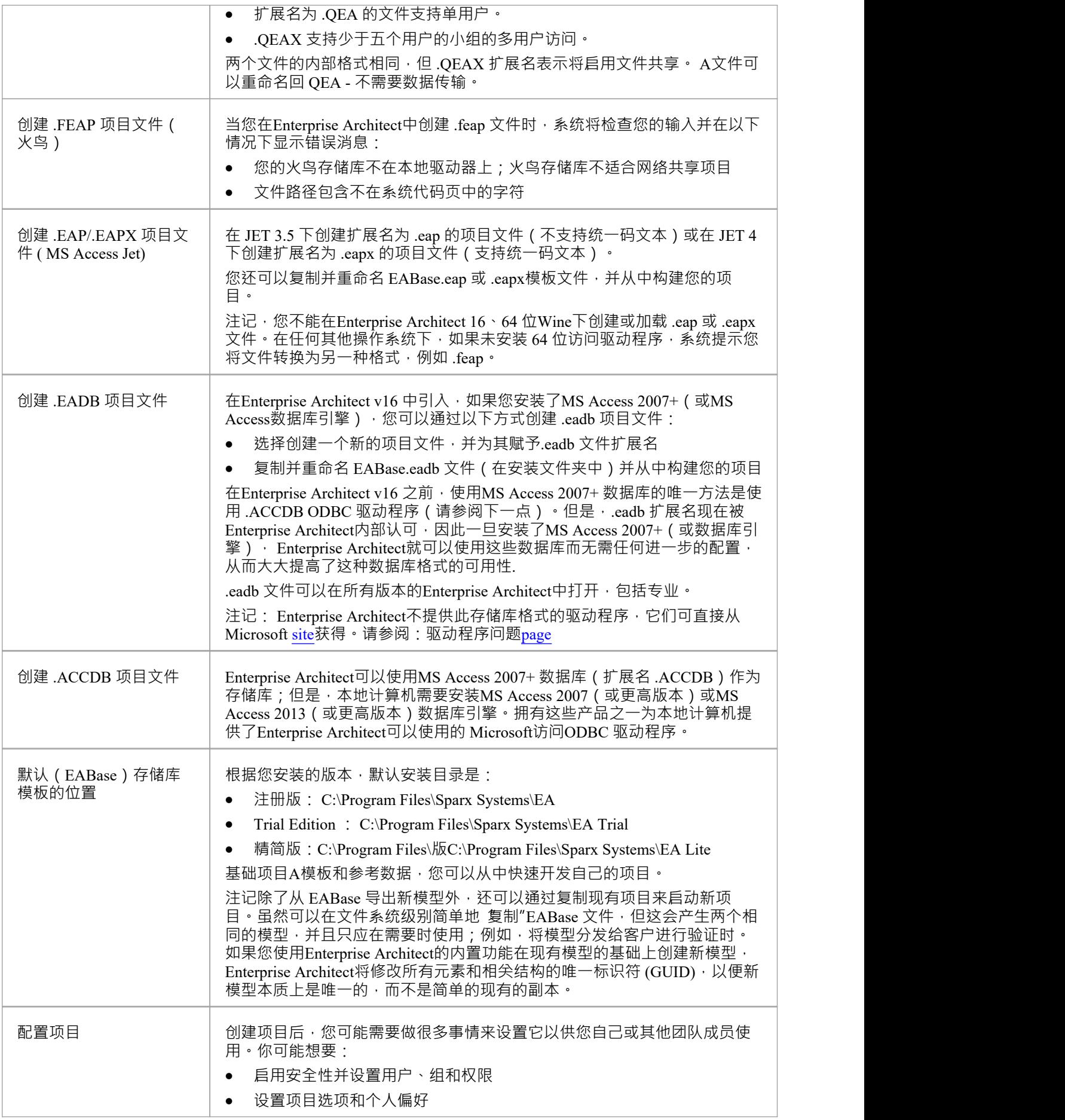

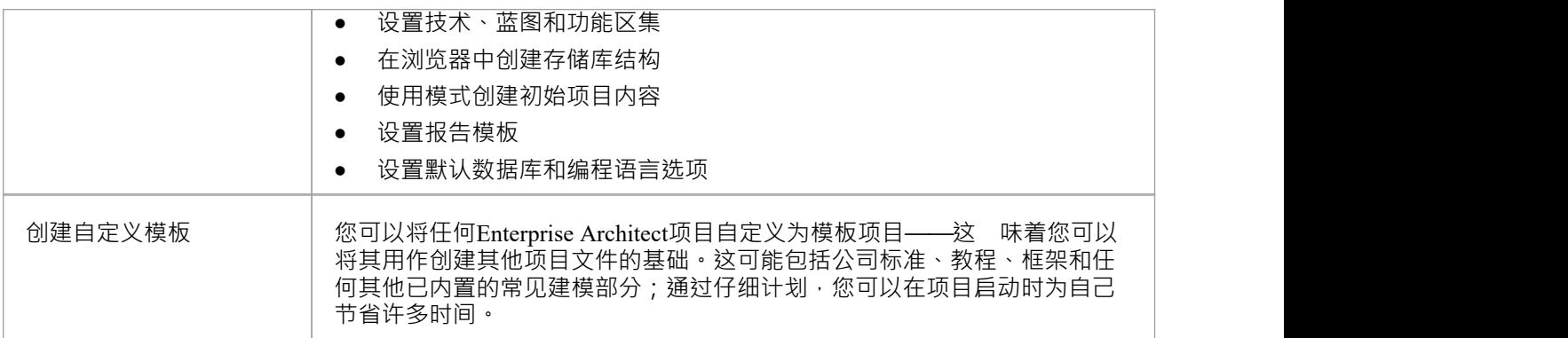

### **基于文件的存储库的最佳实践**

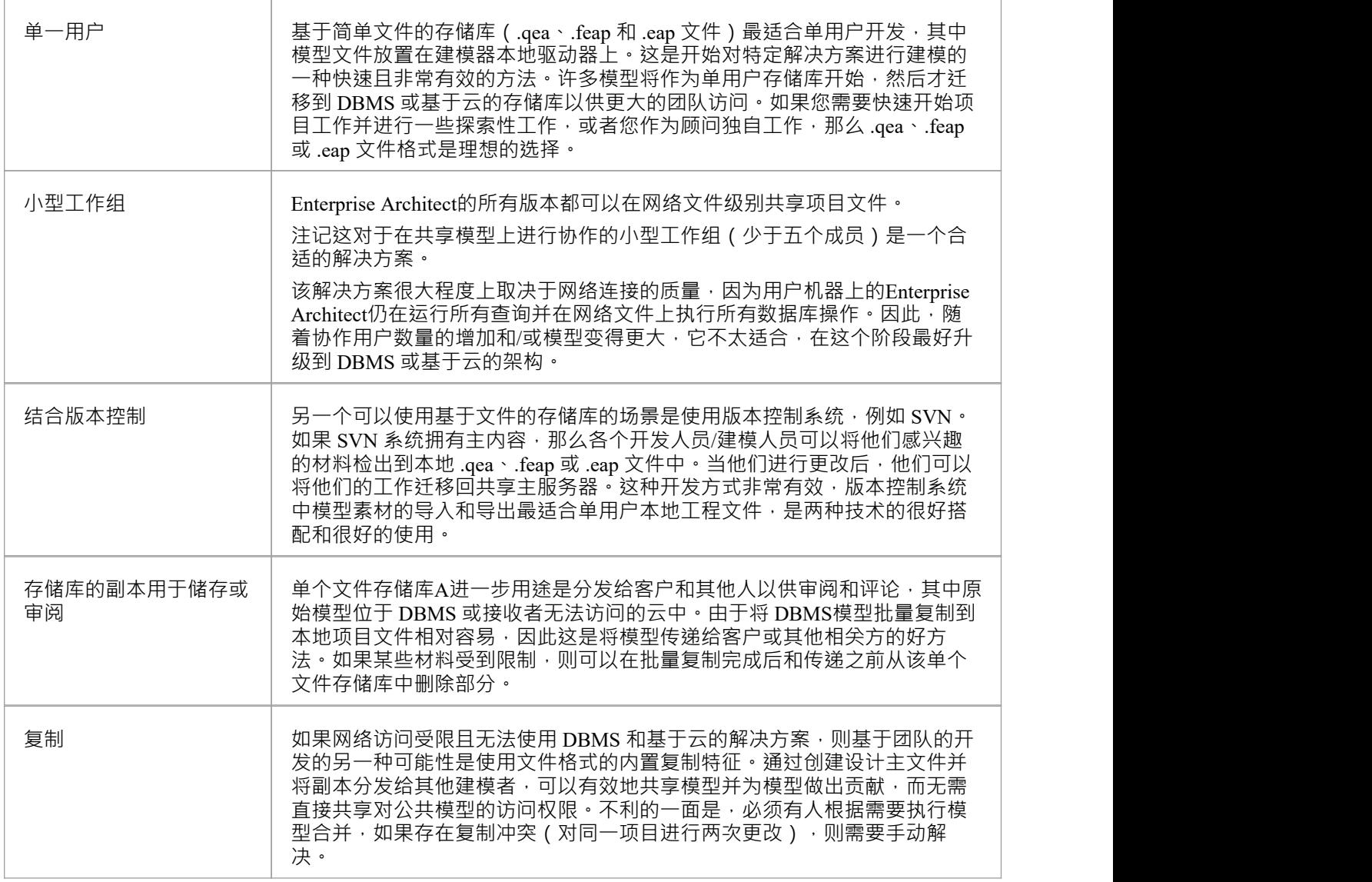

### **扩大规模**

A团队规模进一步扩大或组织政策规定时,可以轻松扩展项目。特别是,鉴于基于文件的多用户访问仅限于具 有少于五个并发用户的工作组,有两个不错的选择:

- · A项目转移特征可以轻松地将基于文件的存储库转移到基于 DBMS 的存储库
- 免费的专业云服务器可以与.feap 文件一起使用,也可以与MySQL等免费 DBMS 一起使用,两者都支持无 限用户

### **注记**

● 您还可以通过单击浏览器窗口标题栏并选择 模型"菜单选项将模型包添加到项目模式

# **复制基础项目**

创建新项目时,可以使用模型向导 ( 首页'Create from模式'选项卡 ) 来定义结构和内容。或者, 您可以复制现有 的模板或基础项目,该模板或基础项目已经大量设置,包含公司标准、教程、框架和任何其他常见的建模结 构。您还可以将可操作的 QEA、.QEAX、.FEAP、.EAP 或 .EAPX 项目文件以新名称复制到新文件位置,例<br>如: 如:

- · 为个别团队成员提供单独的副本
- · 创建项目的评估或分发版本

**访问**

任何一个:

- 在您的文件浏览器中,右键单击模板项目文件或现有的可操作项目文件,然后选择 复制",然后选择 粘贴 "菜单选项,或者
- · 使用Project Transfer功能将基础项目或源项目的内容传输到 shell 目标项目

在第一种方法中,您使用相同的 GUID 创建源项目的副本。在第二种方法中,您可以选择不更改 GUID,或者 删除和替换新项目中的所有 GUID,以便目标模型结构是唯一的并且与源结构分开。

# **基于共享文件的项目**

Enterprise Architect通过网络部署模型存储库、基于 DBMS 的存储库、基于云的模型、复制和 Native/XMI导入 /导出, 提供了专为在基于团队和分布式开发环境中共享项目而设计的多种功能。

### **特征**

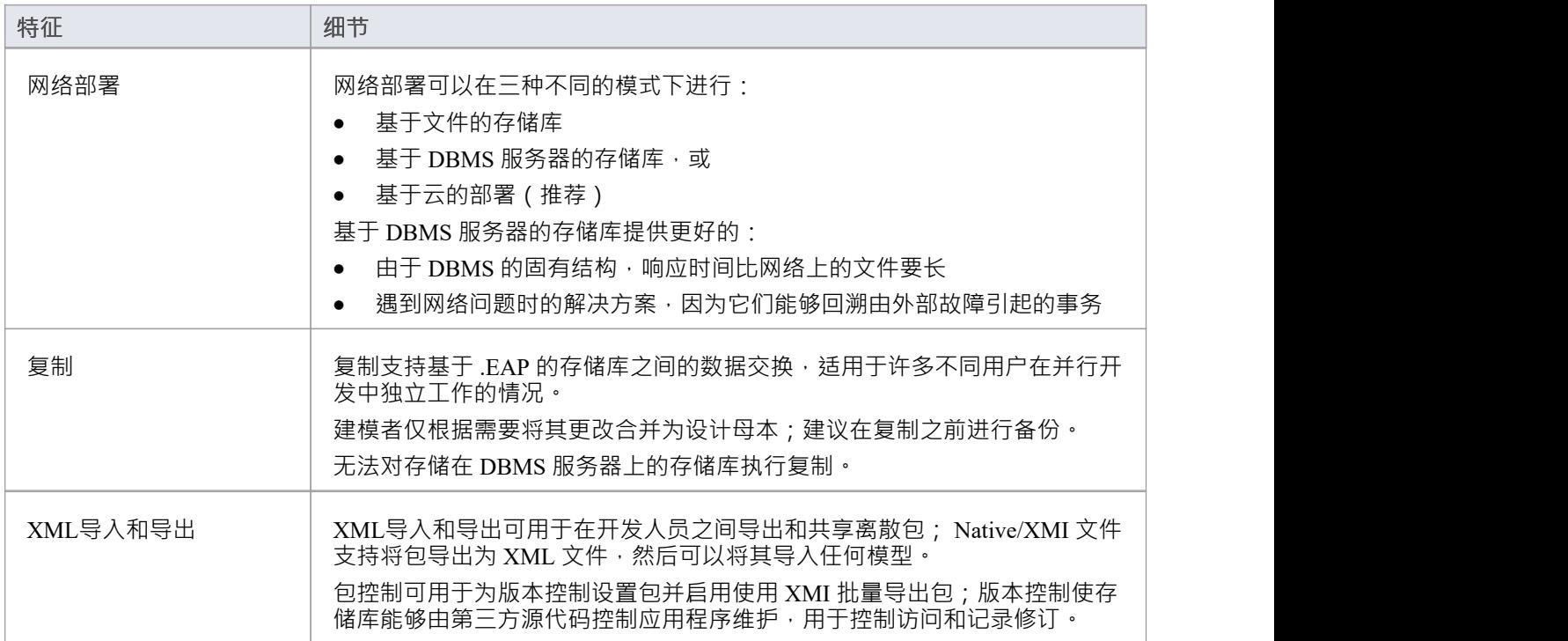

### **注记**

· Enterprise Architect的企业版、统一版和终极版均提供 DBMS存储库支持

# **分享Enterprise Architect项目**

使用Enterprise Architect管理团队开发的最有效方式是在设计师、开发人员和分析师团队之间共享项目。

### **功能**

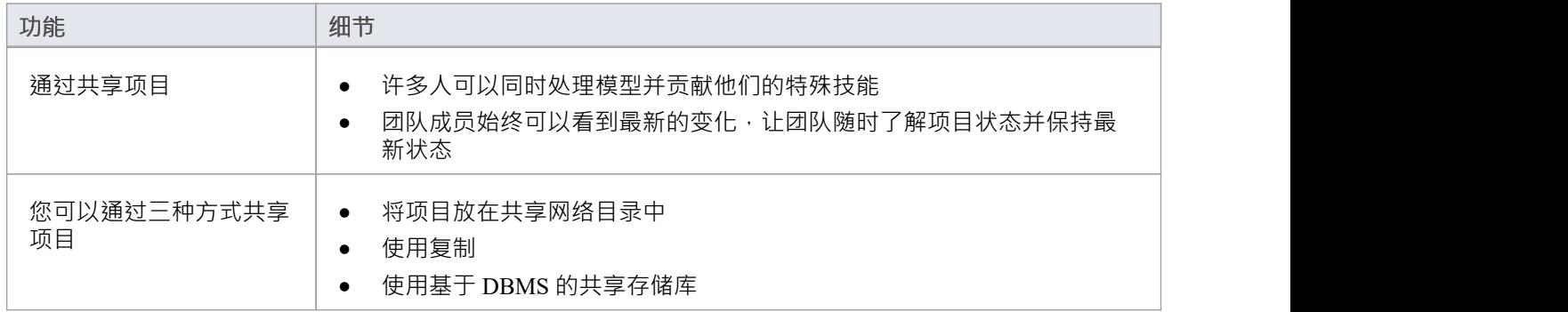

### **注记**

- · Enterprise Architect专业版、企业版、统一版和终极版提供项目共享和复制
- · Enterprise Architect的企业版、统一版和终极版支持DBMS存储库

### **刷新共享项目的视图**

当共享模型的用户签出包并进行更改时,其他用户可以通过多种方式通过刷新他们的包视图或包内更改的图表 来查看这些更改。

#### **刷新视图**

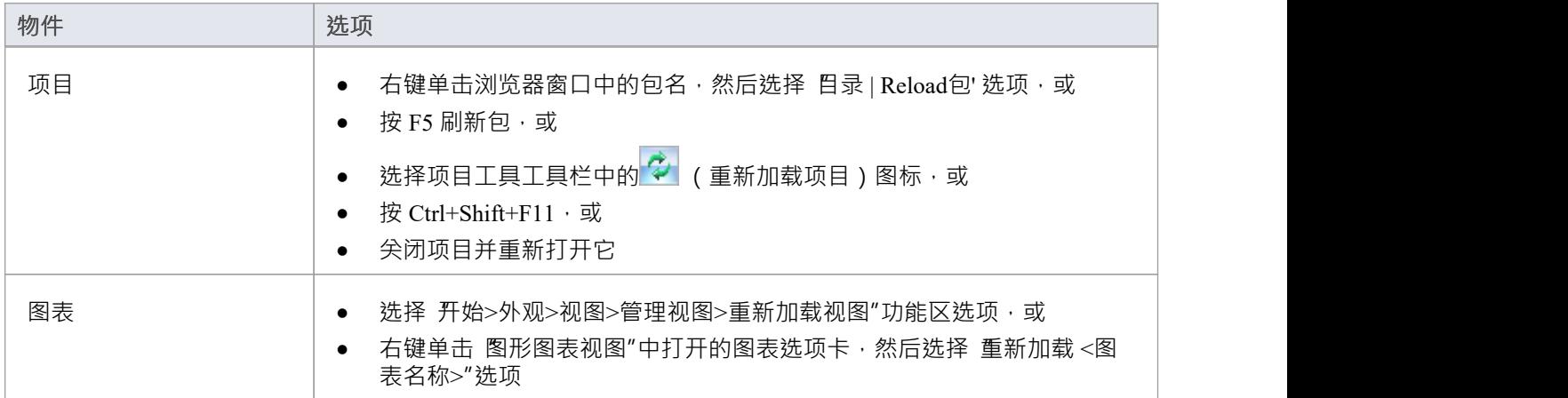

### **在网络驱动器上共享项目**

在开发人员和分析师的工作组之间共享项目的最简单方法是将项目文件放在共享网络驱动器上,人们可以从他 们的工作站连接到该驱动器。

然后,各个开发人员和分析师可以同时打开并处理该项目。

#### **网络问题**

Enterprise Architect可以毫无问题地接受多个并发连接;但是,您应该考虑以下几点:

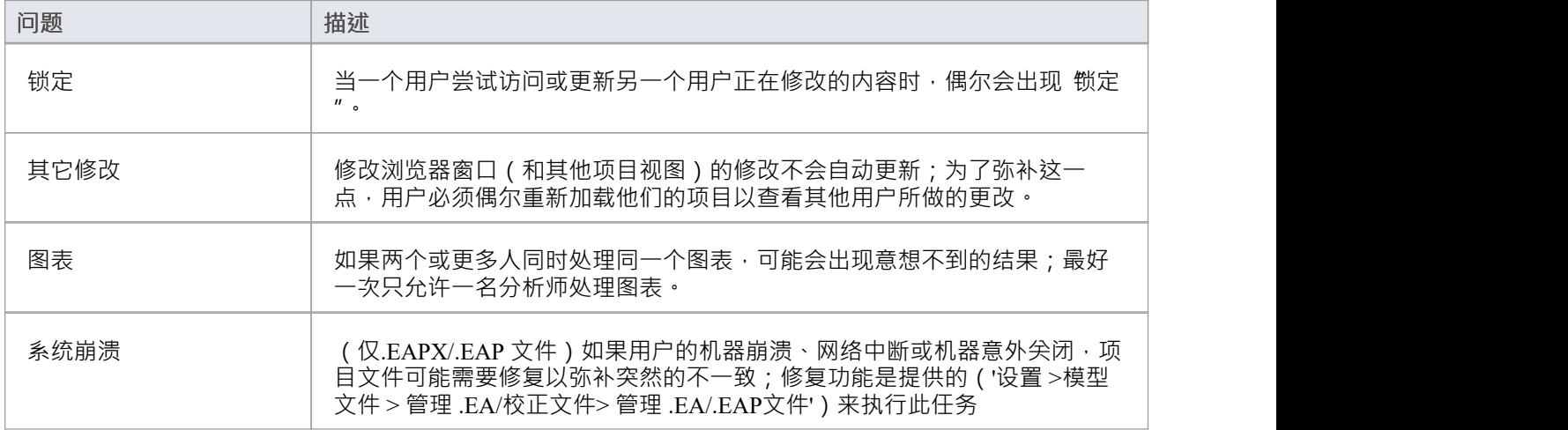

### **注记**

· 基于 Firebird 的项目(.feap 文件)不适合通过网络共享

# **分布式开发**

Enterprise Architect使用两种不同的技术支持分布式开发。

### **复制**

使用复制,地理上分离的分析师可以更新和修改副本中的部分模型,然后在一个中心位置将这些重新合并在一<br>起。 起。

### **XML导入/导出**

使用基于 XML 的导入/导出,您可以将离散包导出到 XML 以在开发团队之间共享;这比复制有几个好处:

- · 您可以仅使用完成工作所需的零件组装模型
- 如果需要,您可以组装一个完整的模型
- · 您可以为不同的目的(例如客户可见,仅限内部发布)组装来自不同包版本的模型
- · 您可以根据需要回滚部分模型
- 如果每个开发人员都在一个离散包上工作,那么开发人员之间发生 冲突"的机会就会减少
- · 使用版本控制系统或通过包控制可以控制该过程

基于 XML 的导入/导出是 UML1.3 / XMI1。1合规;您还可以编写基于 XML 的工具来操作和提取 XML 文件中 的信息,以增强开发过程。

通过 发布 >模型交换>导出"和 导入"功能区选项访问基于 XML 的导入/导出。

# **复制**

复制是在隔离或移动用户之间共享项目的有用方法,使用户或组能够独立工作,然后将他们的更改合并到集中 的主存储库。

尽管专业云服务器为分布式团队提供了集中式存储库访问,但在某些情况下,在主存储库上协作工作的组的一 部分需要单独的存储库以在不同的位置工作,但能够将他们的更改同步回主存储库存储库。该模型同步过程是 使用模型复制来实现的。

在复制中:

- · A基于文件的存储库转换为设计主文件,然后由主文件制作副本
- 用户拿走副本,修改项目,然后返回他们的副本以与主文件同步。

Enterprise Architect支持在两种基于文件的存储库类型上进行复制:

- .qea 和 .qeax SQLlite
- .eap 和 .eapx 分别是 Jet 3.5 和 Jet 4.0

随着对 Jet ( MS Access数据库)的支持减少,尤其是在 64 位应用程序中,使用Enterprise Architect的基于 SQLite 文件的存储库进行复制是首选选项。

#### **访问**

功能区 不可以 的第三人称单数 计设置>模型>传输>复制

### **QEA 复制**

在 64 位版本的Enterprise Architect上使用复制时,必须使用 SQLlite 存储库类型。这包括 .qea 和 .qeax 文件类 型。

### **访问**

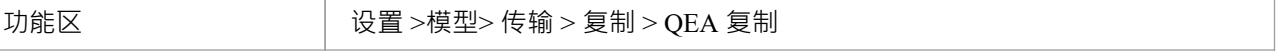

### **指导**

此表确定了为 .qea 文件设置和使用复制过程中的关键步骤。

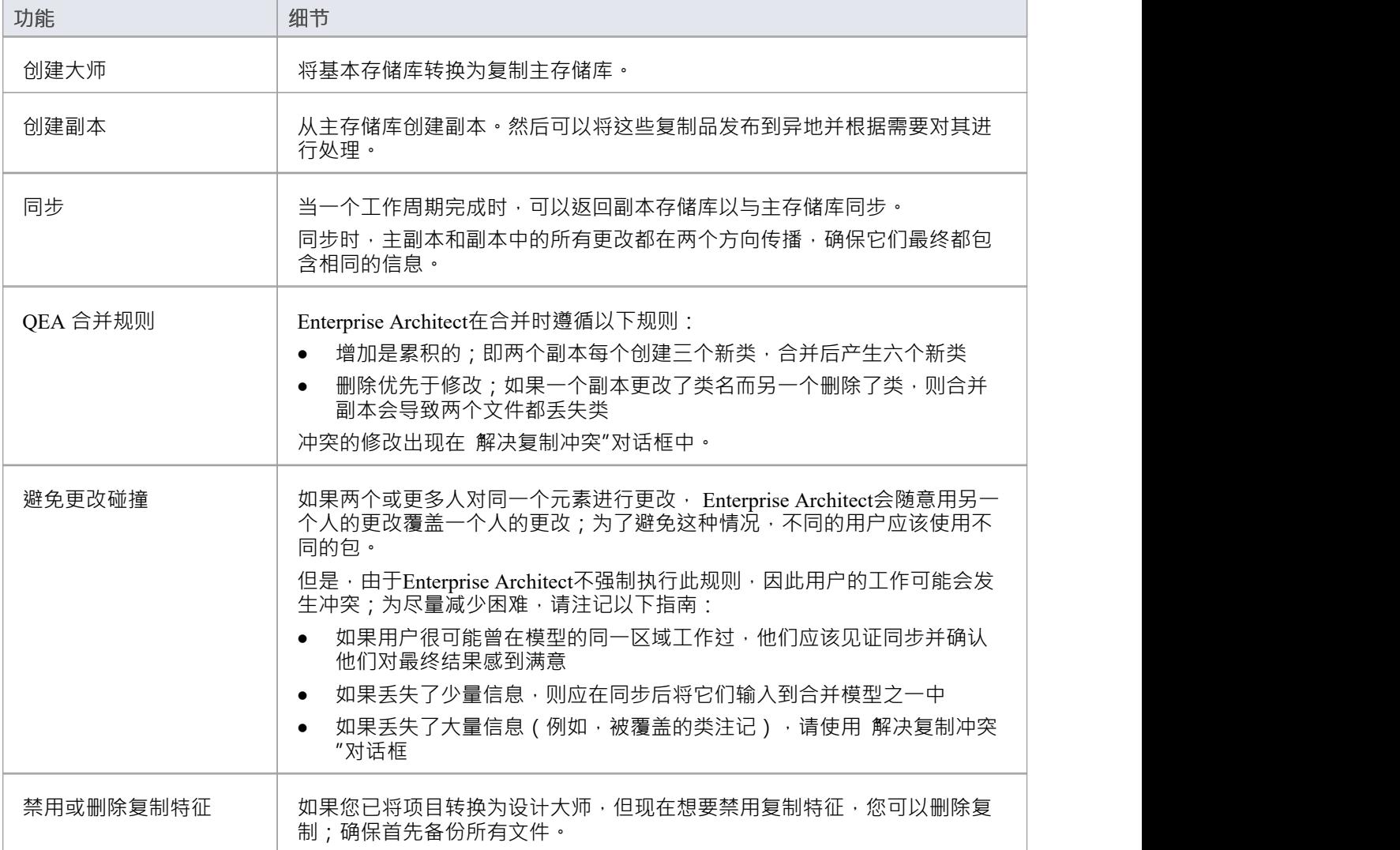

# **设计大师 - QEA**

创建主存储库是使用Enterprise Architect的复制时的第一步。此过程将现有 QEA 存储库转换为主存储库。此主存 储库为创建 QEA 副本提供了基础,这些副本可以独立修改并稍后同步回主存储库。

### **访问**

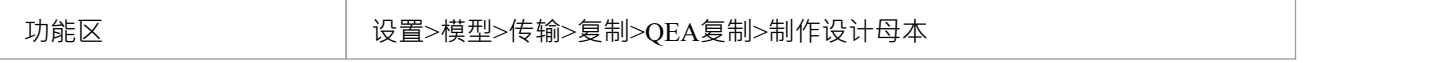

### **创建设计大师**

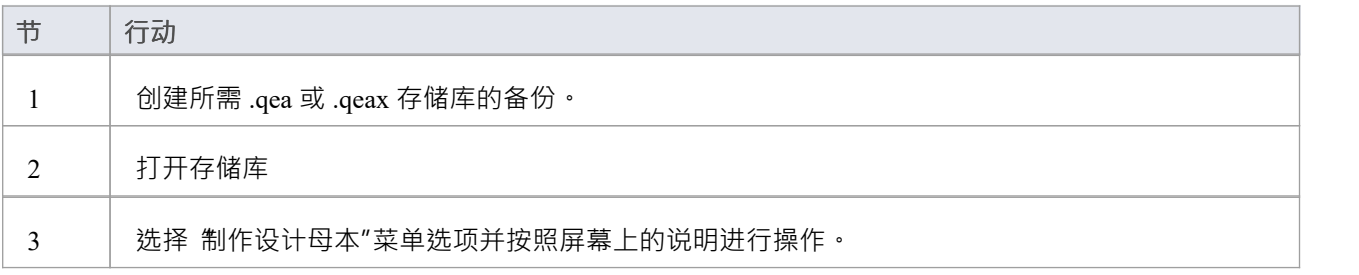

#### **主使用**

创建后,您可以照常使用主文件和/或副本文件。应用于主服务器的任何更改都将在同步时传播到副本。这在存 在仅由主站上的更高级别团队更新的需求或基础类的情况下非常有用。

# **创建副本 - QEA**

副本 QEA 存储库是 QEA 主存储库A多个副本之一。您创建主存储库的副本供用户独立修改,然后将它们同步 回主存储库。

您可以根据需要创建任意数量的副本。建议提供这些有意义的名称以帮助识别每个副本。例如,如果主节点名 为 模型.qea",则合适的名称可以是 Model-ReplicaDevGrpA.qea"或 Model-Janes-Replica.qea"。这将有助 在将 更改同步回主服务器时识别副本,并有助于避免同步错误文件时出错。

### **访问**

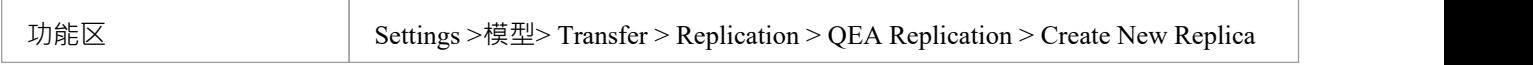

#### **创建副本**

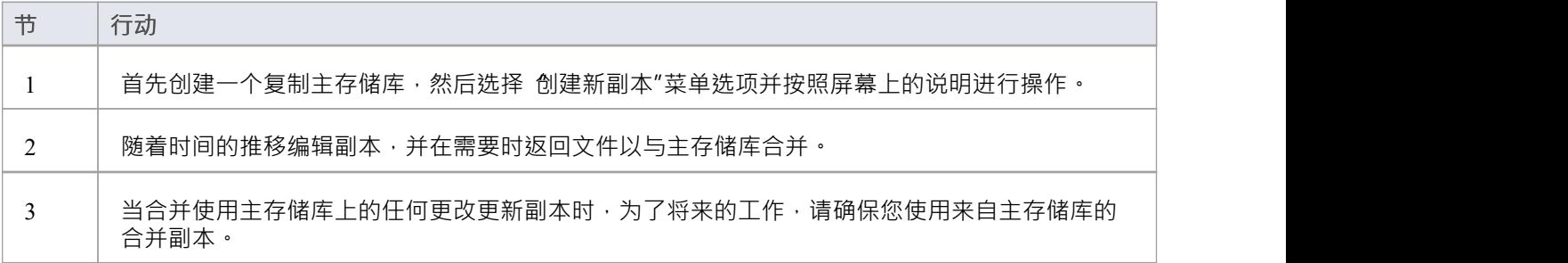

### **注记**

在Enterprise Architect的企业版、统一版和终极版中,如果启用了安全性,您必须拥有管理副本"权限才能 创建副本。

# **同步副本 - QEA**

将副本同步到主库的过程涉及将对每个副本所做的更改与主存储库中的更改合并。这会更新每个副本,其中包 含准备分发的所有更改。

### **访问**

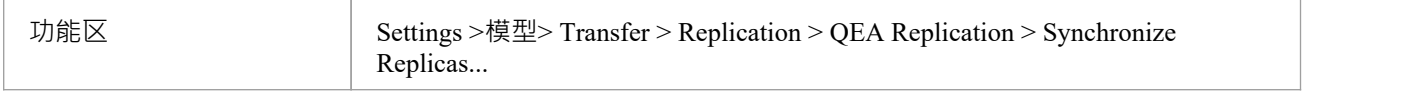

### **同步副本**

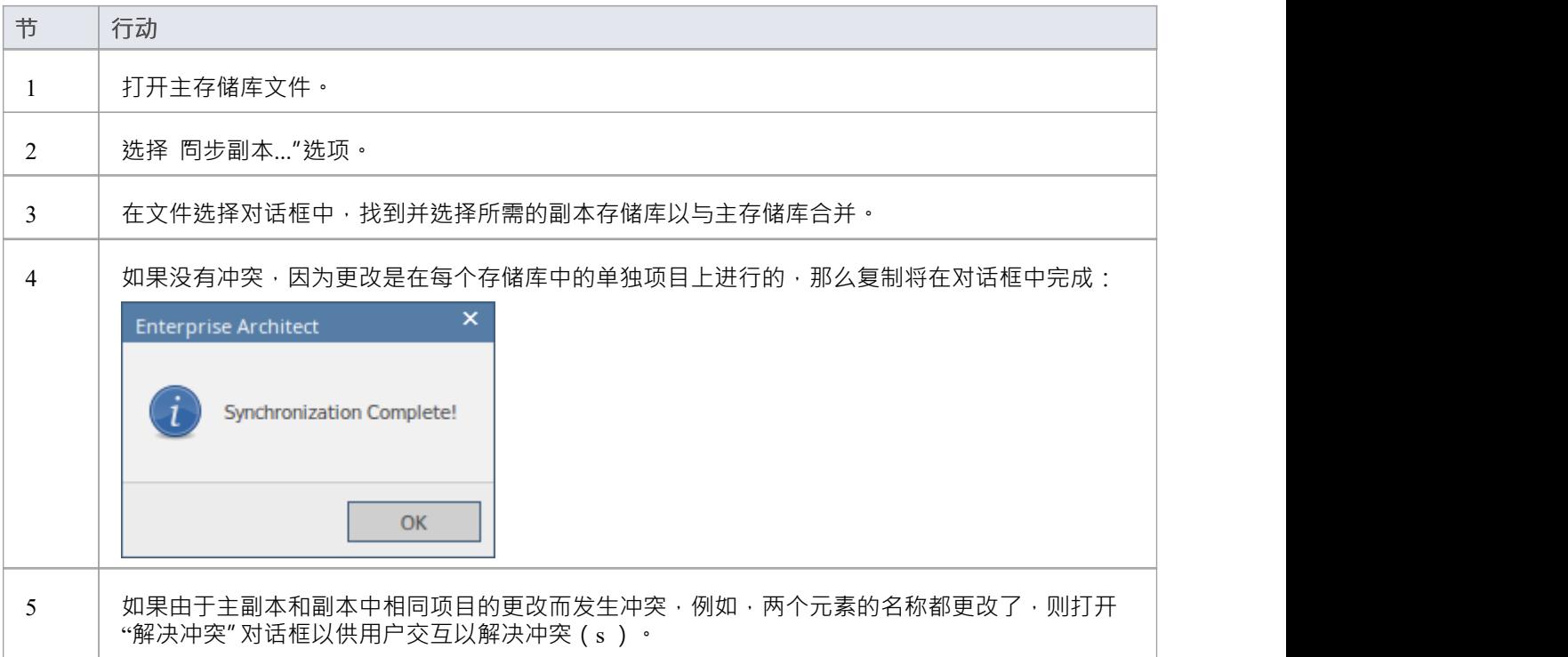

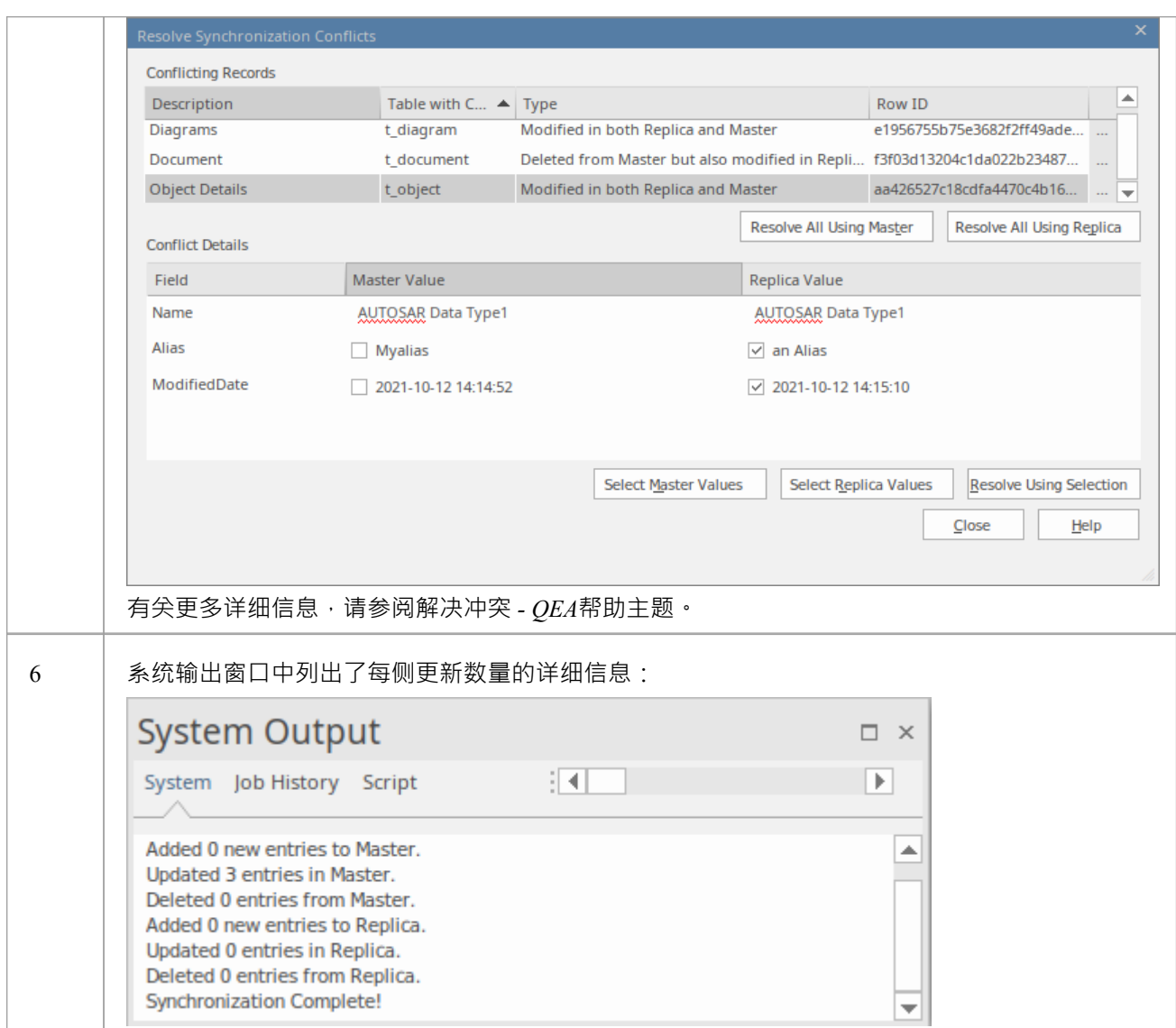

### **注记**

- 信息以两种方式复制,包括删除、更新和插入;两个项目最终都包含相同的信息
- 如果此过程产生 冲突更改"错误,您应该审阅并在必要时解决这些冲突
- 在Enterprise Architect的企业版、统一版和终极版中,如果启用了安全性,您必须拥有管理副本"权限才能 创建副本

### **解决冲突 - QEA**

如果两个或多个人各自在各自的副本/主存储库中处理相同的元素/物件,那么当尝试同步这些时,复制引擎会出 现问题,以确定哪些更改要同步到两者。要解决此问题,您需要选择应将两个冲突更改中的哪一个保存到主服 务器或副本。为促进这一点,在同步结束时,所有冲突的更改都将显示在"*解决同步冲突"*对话框中:

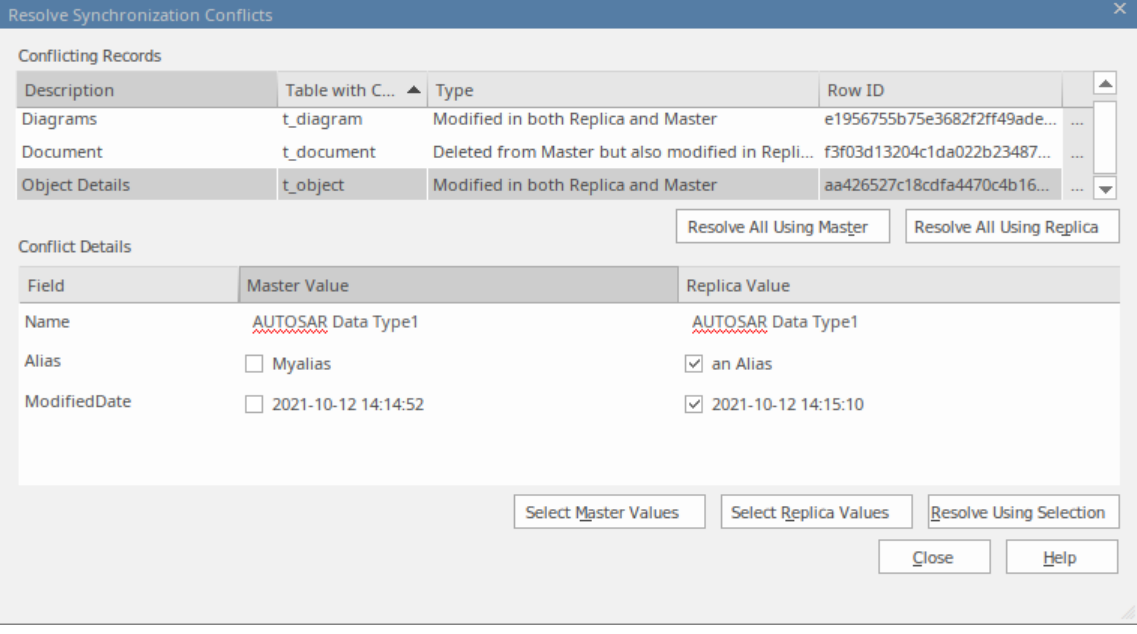

#### **解决同步冲突**

*Resolve Synchronization Conflicts*对话框提供了冲突列表和解决这些冲突的各种方法。此过程可以通过以下方式 完成:

- · 全部交给主人
- · 全部解析到副本
- 在逐个记录的基础上进行解析,或者更严格地说,通过单个字段进行解析。

对于此过程,对话框中的两个列表包括:

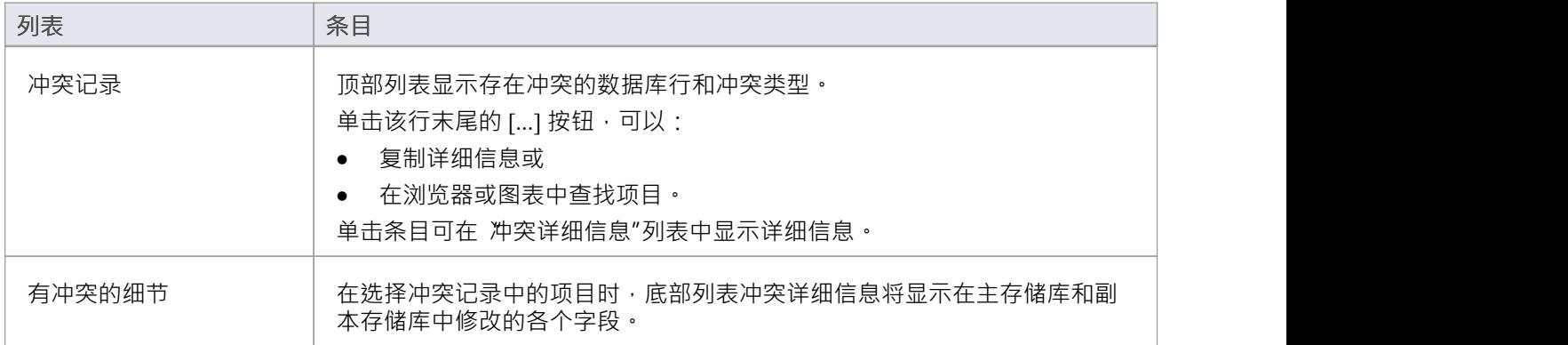

#### **解决冲突**

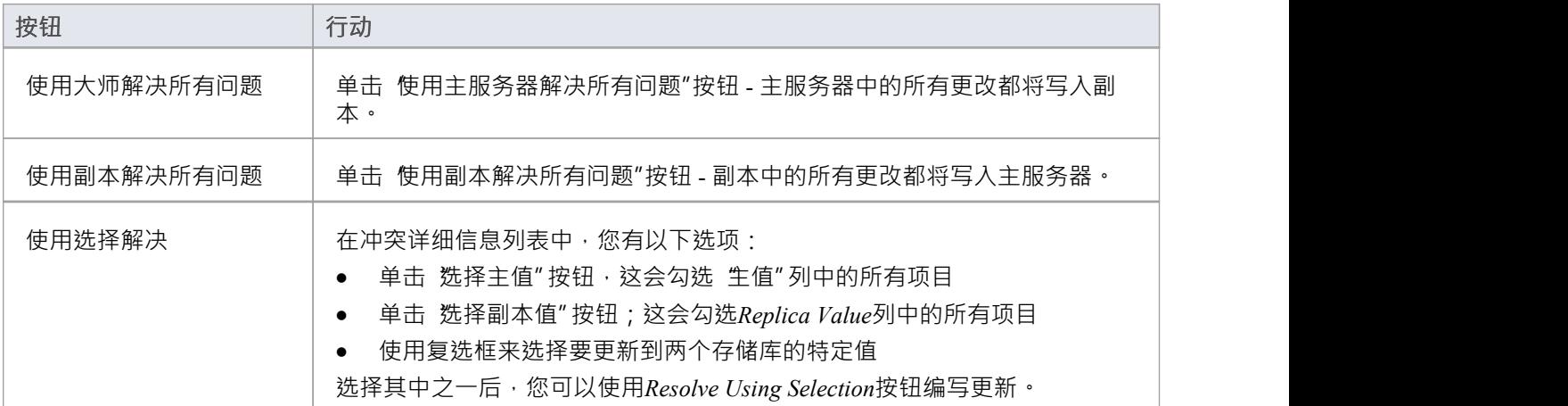

### **注意事项**

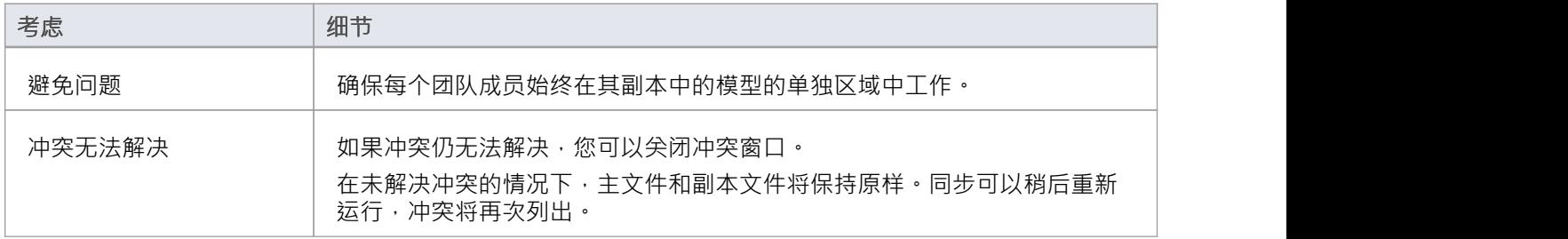

# **删除复制 - QEA**

鉴于复制需要额外的细节,复制存储库的结构有许多添加。这使得存储库大小相当大。如果在某个时候,您决 定不再使用复制特征,您可以删除复制数据。

由于副本的同步应在此之前完成,因此只有 master 可以删除复制。作为副本的副本存储库可以被丢弃。

### **访问**

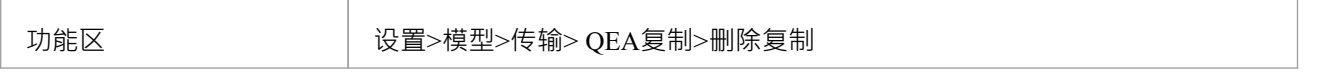

### **从您的模型中删除复制**

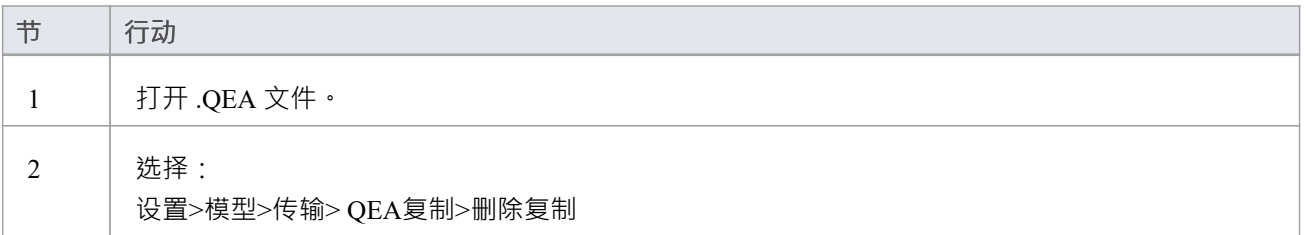

### **注记**

· 删除复制时,强烈建议您同时重置 ID 以恢复正常运行的模型。 背景;复制模型中的 ID 使用可接受范围内的随机数。因此,可能已分配了很大的数字,这意味着标识符的进 一步增量可能会超出数据库标识符范围。有关更多细节,请参阅*重置自动增量*帮助主题。

# **EAP 复制**

.eap 文件和 .eapx 文件支持复制。这些文件基于 Microsoft Jet 数据库格式 (MS Access), 并支持 Jet 复制。 注记:随着对 Jet/DAO 的支持减少,尤其是在 64 位应用程序中,使用Enterprise Architect新的基于 SQLite 文件 的存储库格式(.qea 文件)进行复制是首选选项。

### **访问**

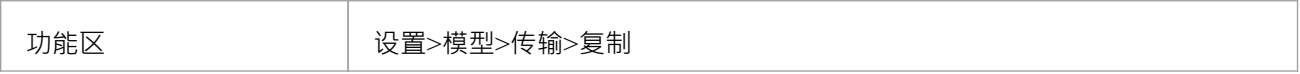

### **指导**

设置复制的过程与 .eap 文件和 .qea 文件基本相同。要使用复制:

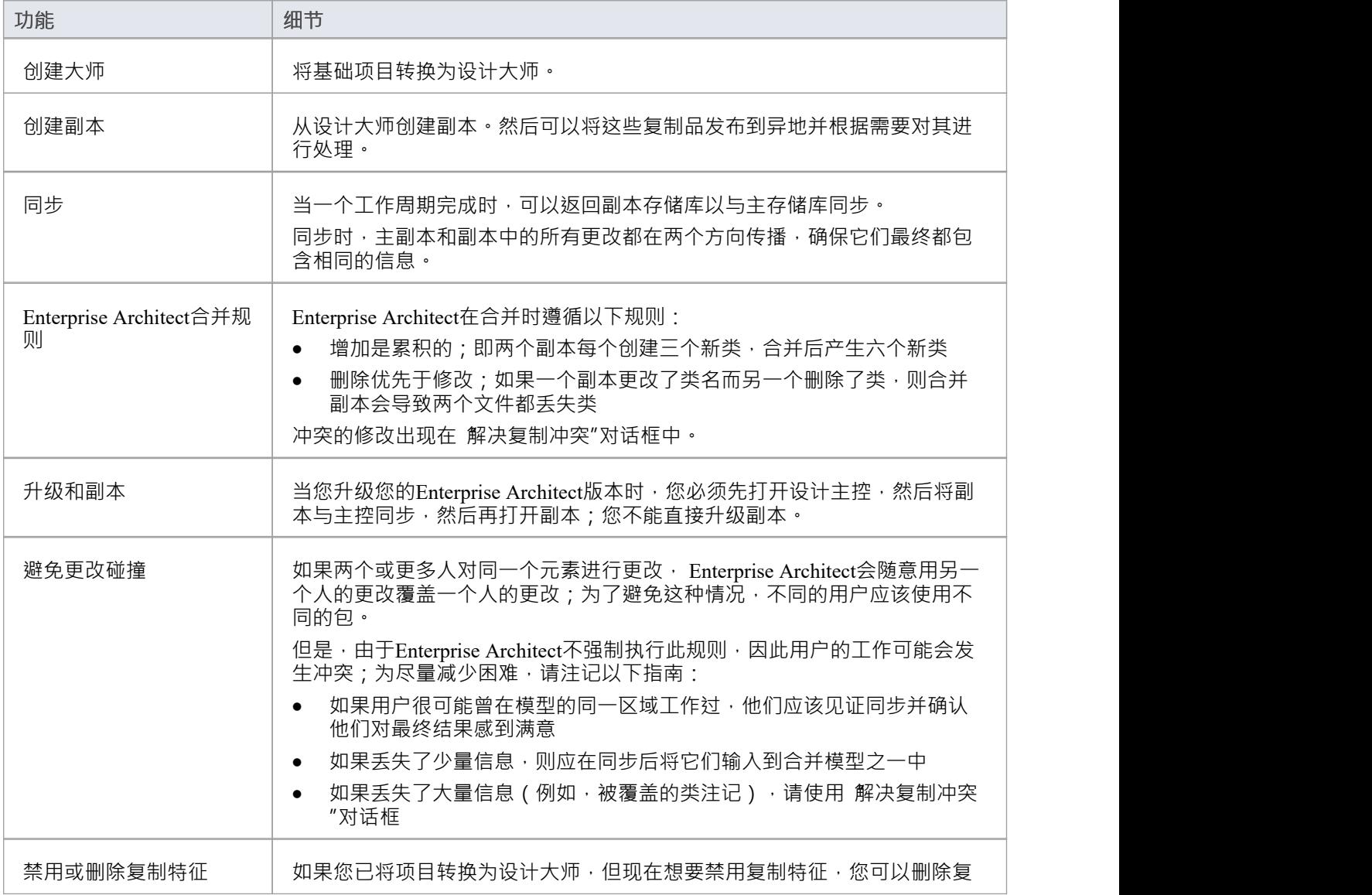

制;确保首先备份所有文件。

# **设计大师 - EAP**

设计大师是第A转换的支持复制的Enterprise Architect项目。您创建主项目,从中创建可以独立于主项目进行修 改并在以后重新合并的副本。

### **访问**

功能区 | 设置>模型>传输>EAP复制>制作设计母本

### **创建设计大师**

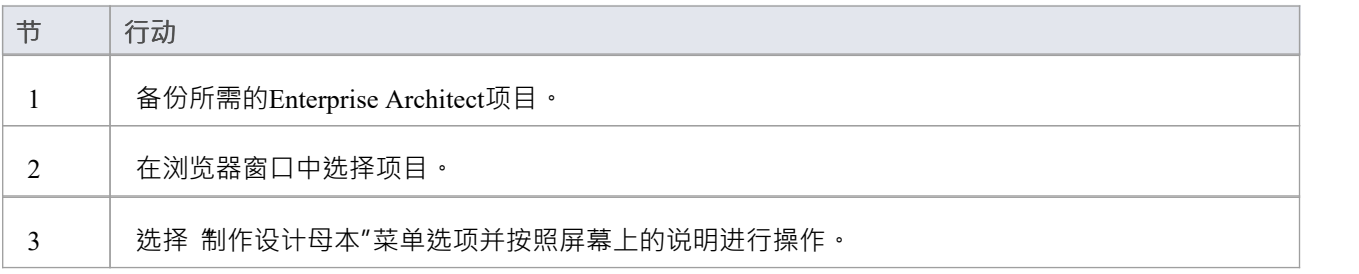

# **创建副本 - EAP**

副本是Enterprise Architect项目的设计大师A多个副本之一。您创建主项目的副本供您或其他用户独立修改并在 以后重新合并。

### **访问**

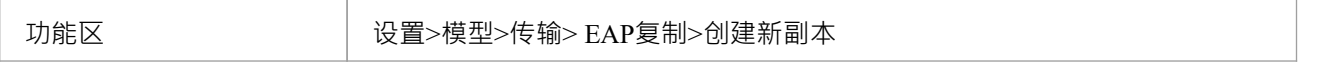

### **创建副本**

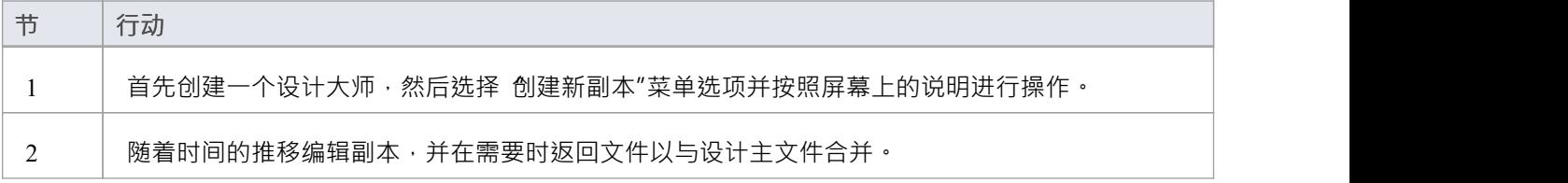

### **注记**

在Enterprise Architect的企业版、统一版和终极版中,如果启用了安全性,您必须拥有管理副本"权限才能 创建副本

### **同步副本 - EAP**

同步副本会结合对每个文件所做的更改。你可以:

- 将对每个副本所做的更改与设计主机合并,以便可以生成和分发具有所有更改的新副本集
- 合并对两个副本所做的更改,如果两个团队成员有必要合并他们的工作

### **访问**

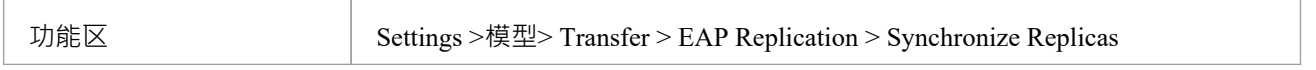

#### **同步副本**

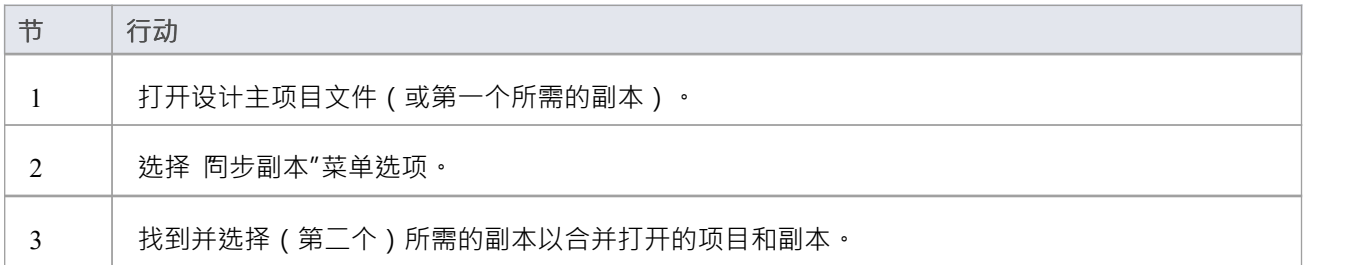

### **注记**

- 信息以两种方式复制,包括删除、更新和插入;两个项目最终都包含相同的信息
- 如果此过程产生 冲突更改"错误,您应该审阅并在必要时解决这些冲突
- 在Enterprise Architect的企业版、统一版和终极版中,如果启用了安全性,您必须拥有管理副本"权限才能 创建副本

### **删除复制 - EAP**

复制对您的模型的数据库结构进行了许多更改,因此模型文件会因附加信息而变得相当大;因此,您可能决定 不再使用复制特征。

#### **访问**

功能区 设置>模型>传输> EAP复制>删除复制

### **从您的模型中删除复制**

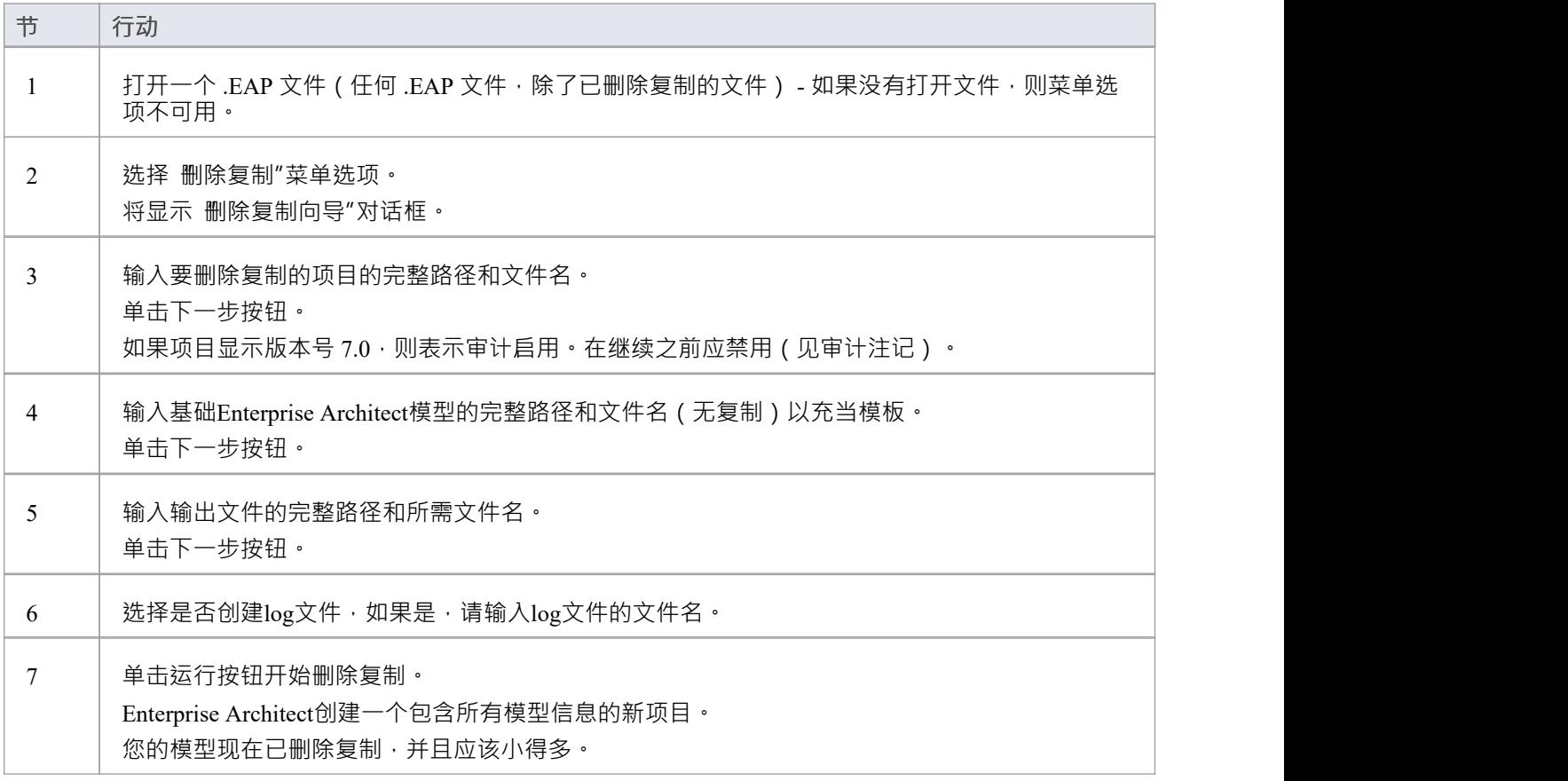

### **注记**

- · 您不能从启用了审计的模型中删除复制 如果您想删除复制:
- 1. 禁用审计。
- 2. 如果提示这样做,允许Enterprise Architect回滚数据库版本。
- 3. 删除复制。

● 删除复制时,强烈建议您同时重置 ID 以恢复正常运行的模型。 背景;复制模型中的 ID 使用可接受范围内的随机数。因此,可能已分配了很大的数字,这意味着标识符的进 一步增量可能会超出数据库标识符范围。有关更多细节,请参阅*重置自动增量*帮助主题。

# **升级副本 - EAP**

Enterprise Architect A新版本可能包含对底层项目结构的更改,例如更多的库表或更改的查询。如果您使用复 制, 则必须小心升级。

#### **注意事项**

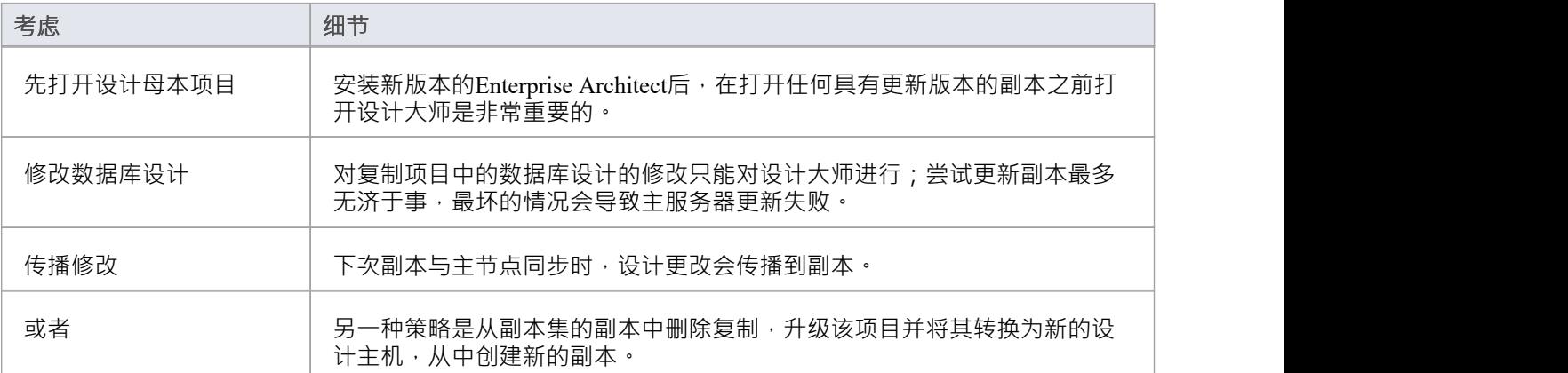

### **解决冲突 - EAP**

如果两个或更多人在同步之间各自的副本中处理相同的模型object , 则复制引擎在解决哪个更改是主更改方面存 在问题。您需要选择您应该保存到设计母本和/或副本的两个冲突更改中的哪一个,其中大量信息已被用户覆盖 并且您想要检索它。

### **访问**

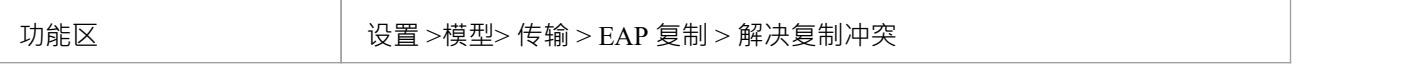

#### **注意事项**

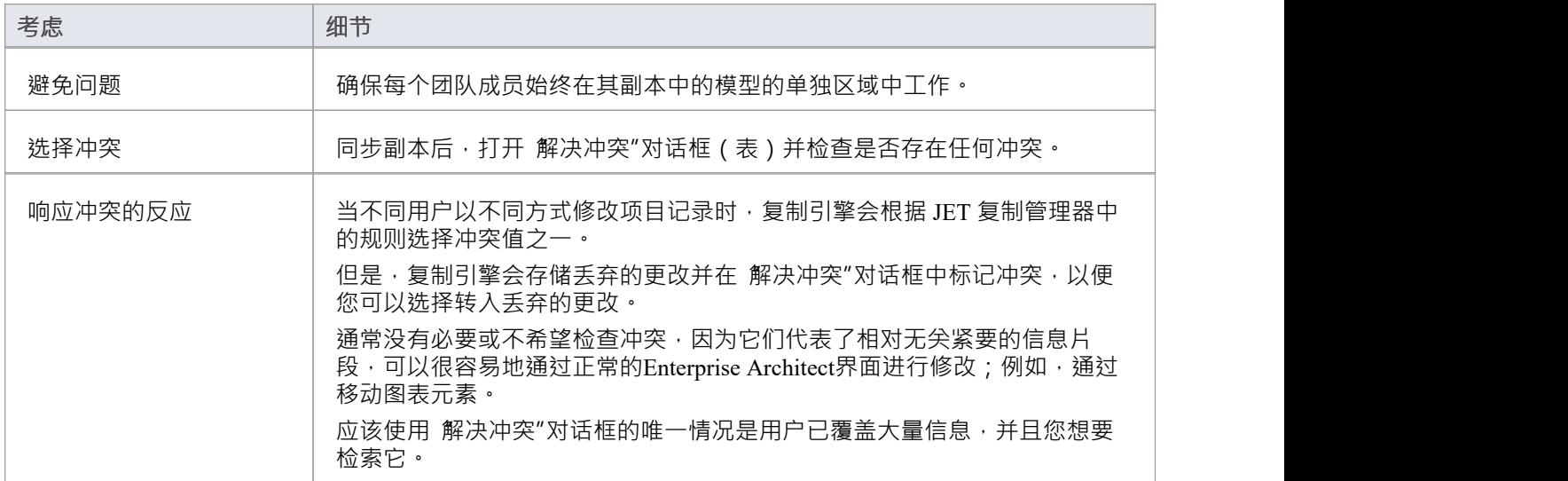

### **解决两个单独副本中相同模型object的更改冲突**

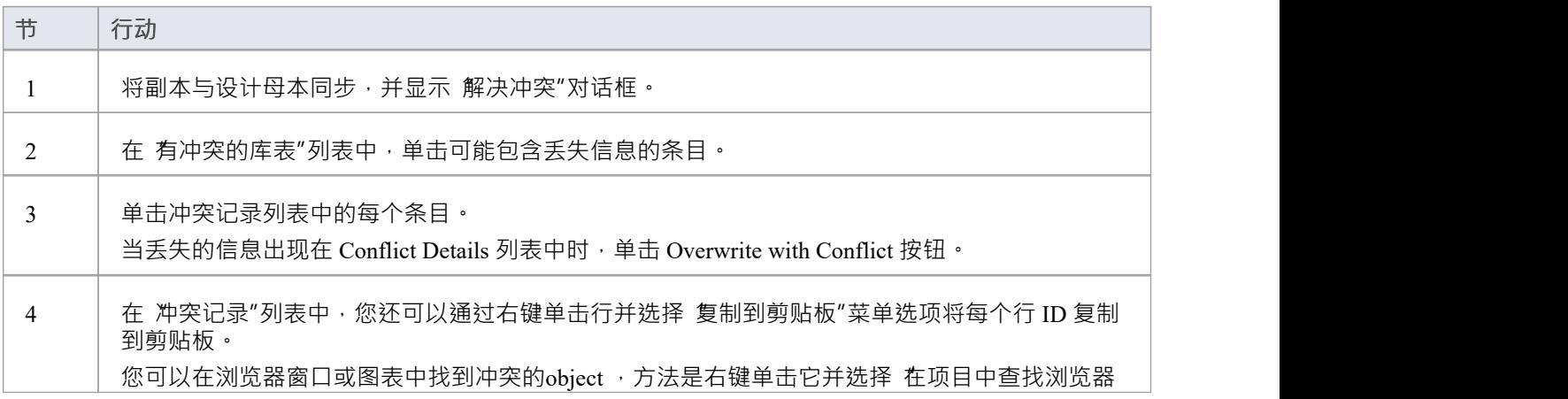

"或"在图表中图表"选项。

### **在MS Access 2007数据库中创建项目**

随着Enterprise Architect v16 的发布, 虽然仍然可以使用基于 ODBC 的连接来利用基于MS Access 2007 (.ACCDB) 的存储库, 但.EADB 文件类型的引入大大简化了创建过程。因此, Sparx Systems建议所有基于MS Access 2007 的新存储库都应创建为 .EADB。但这些说明仍用于历史目的。

.ACCDB 数据库格式是在MS Access 2007 中引入的, 此后一直是所有版本的MS Access的格式。为了使Enterprise Architect能够从MS Access2007 读取数据,本地计算机上的数据库必须安装适当的 ODBC 驱动程序 (*访问(\*.mdb,* \*.accdb))。通过安装MS Access 2007 ( 或更高版本 ) 或MS Access 2013 ( 或更高版本 ) 可再发行组件 ( 有时称为 访问数据库引擎或 ACE)来安装 ODBC 驱动程序 ( 和支持文件 ) 。 MS Access需要许可证, 而可再发行组件可 以从 Microsoft [网站](https://www.microsoft.com/en-us/download/details.aspx?id=54920)免费下载。

要在MS Access 2007 数据库中创建项目,您需要完成以下阶段:

- 第1阶段:获取 EABase.accdb 文件
- 第 2 阶段: 创建 ODBC DSN
- 第三阶段:连接存储库
- 第 4 阶段: (可选)将现有存储库转移到MS Access 2007 数据库中

#### **先决条件**

· *MS Access 2007* (或更高版本)或*MS Access 2013访问数据库引擎*(或更高版本)安装在本地计算机上

#### **1 .获取 EABase.accdb 文件**

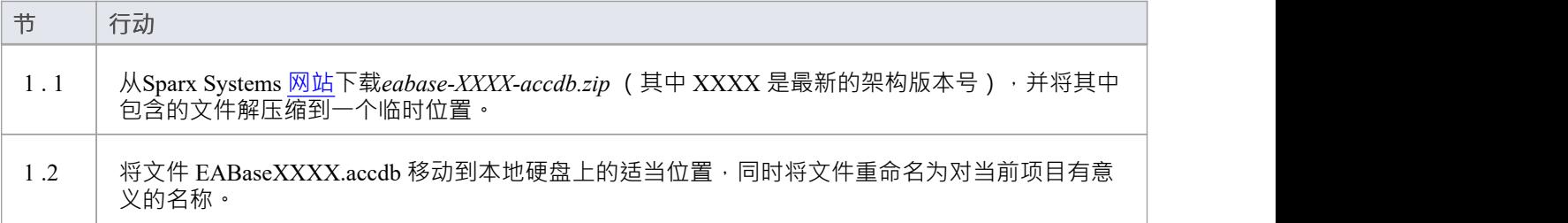

#### **2. 创建 ODBC DSN**

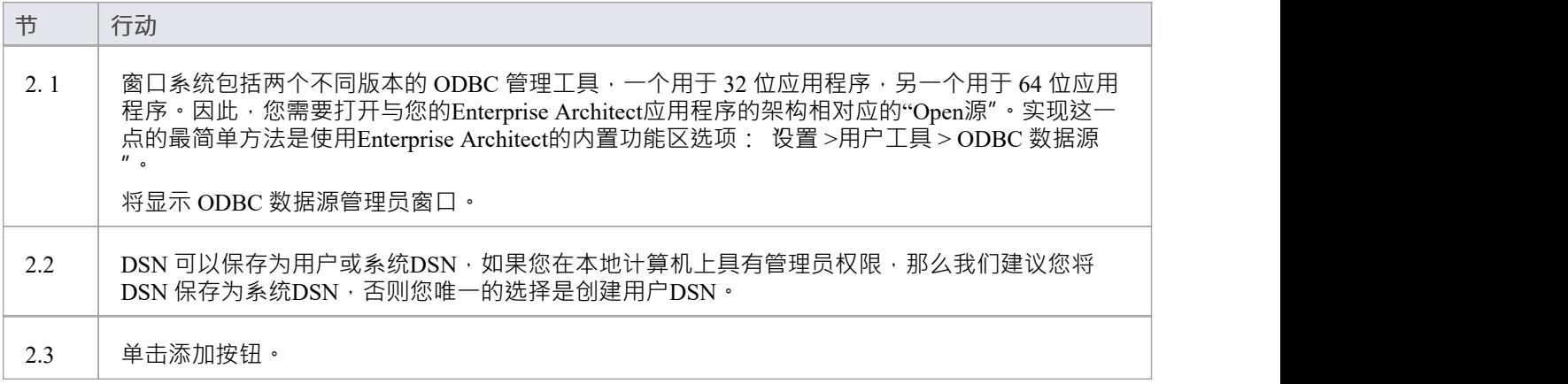

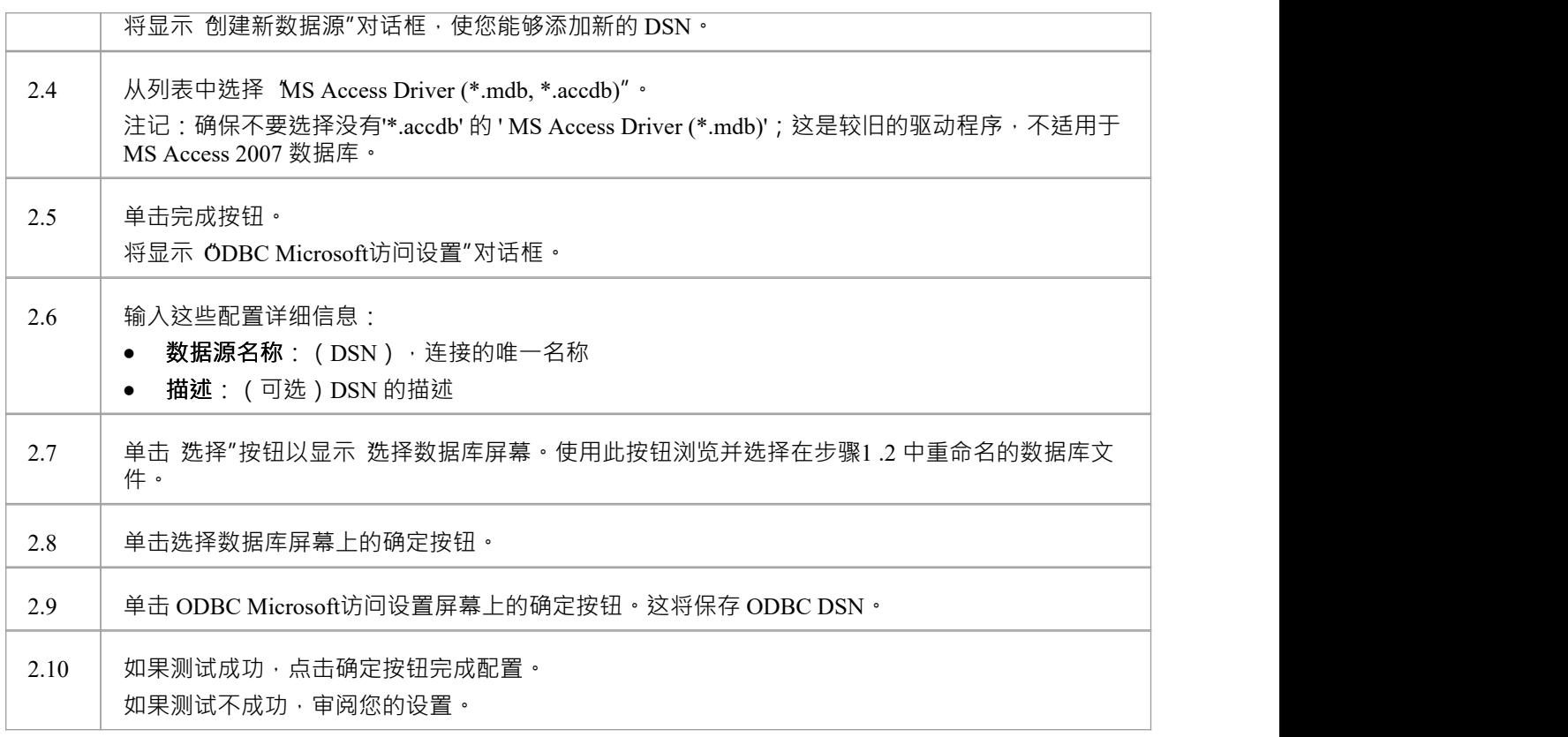

### **3.连接存储库**

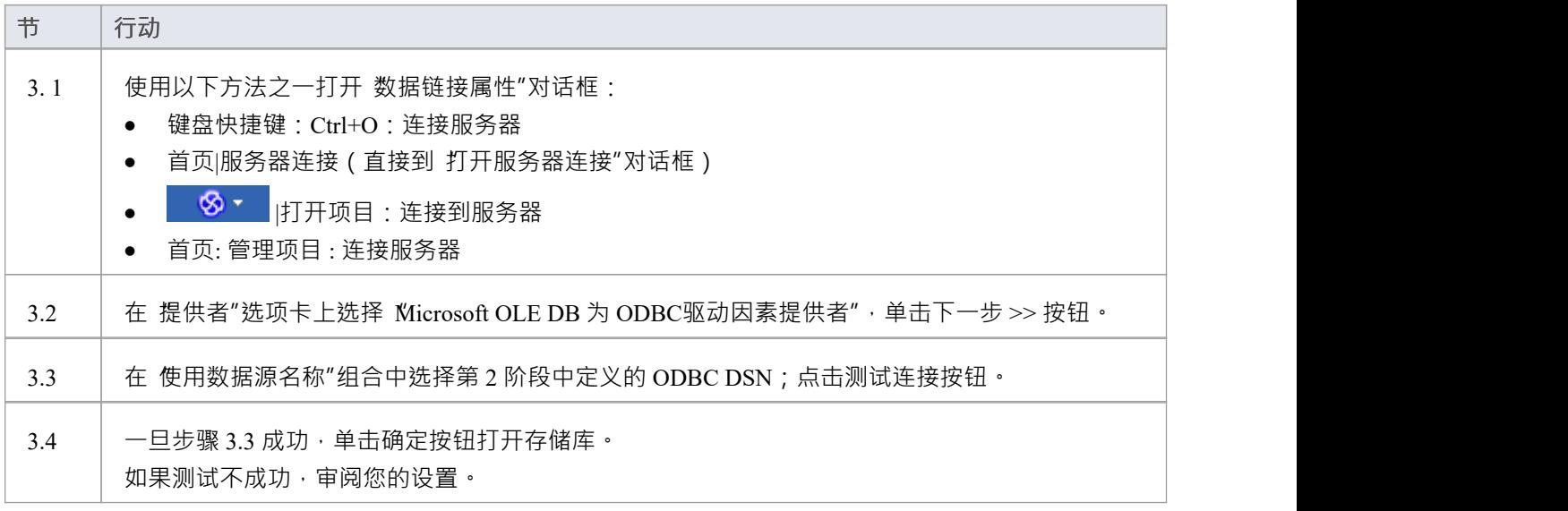

### **4.转移现有的存储库内容**

仅当您的新MS Access 2007 存储库应加载另一个存储库的内容时才需要此步骤,如果您想要

#### **4. 1 .执行校正选择**

为避免任何潜在的数据源存储库,应执行与选择潜在数据的项目校正。虽然此步骤是可选的,但Sparx Systems确实建议执行此步骤。

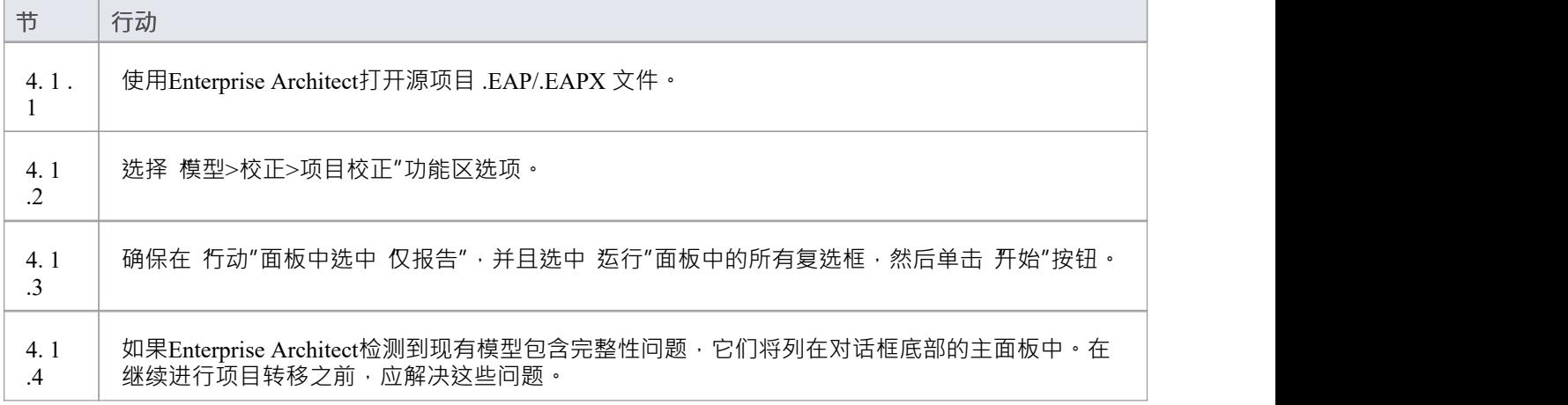

### **4.2.将源项目转移到一个空的 .ACCDB文件**

从Enterprise Architect Release 16.0 开始,有一个更容易使用的 .accdb 文件的替代方案;这是访问文件。 Enterprise Architect使用访问作为扩展名,使用访问ODBC 驱动程序连接到文件。请参阅*基于文件的项目*帮助主 题。

注记如果 .eap 或 .eapx 文件启用了复制, 则必须在执行传输之前将其删除。请参阅删除复制帮助主题。

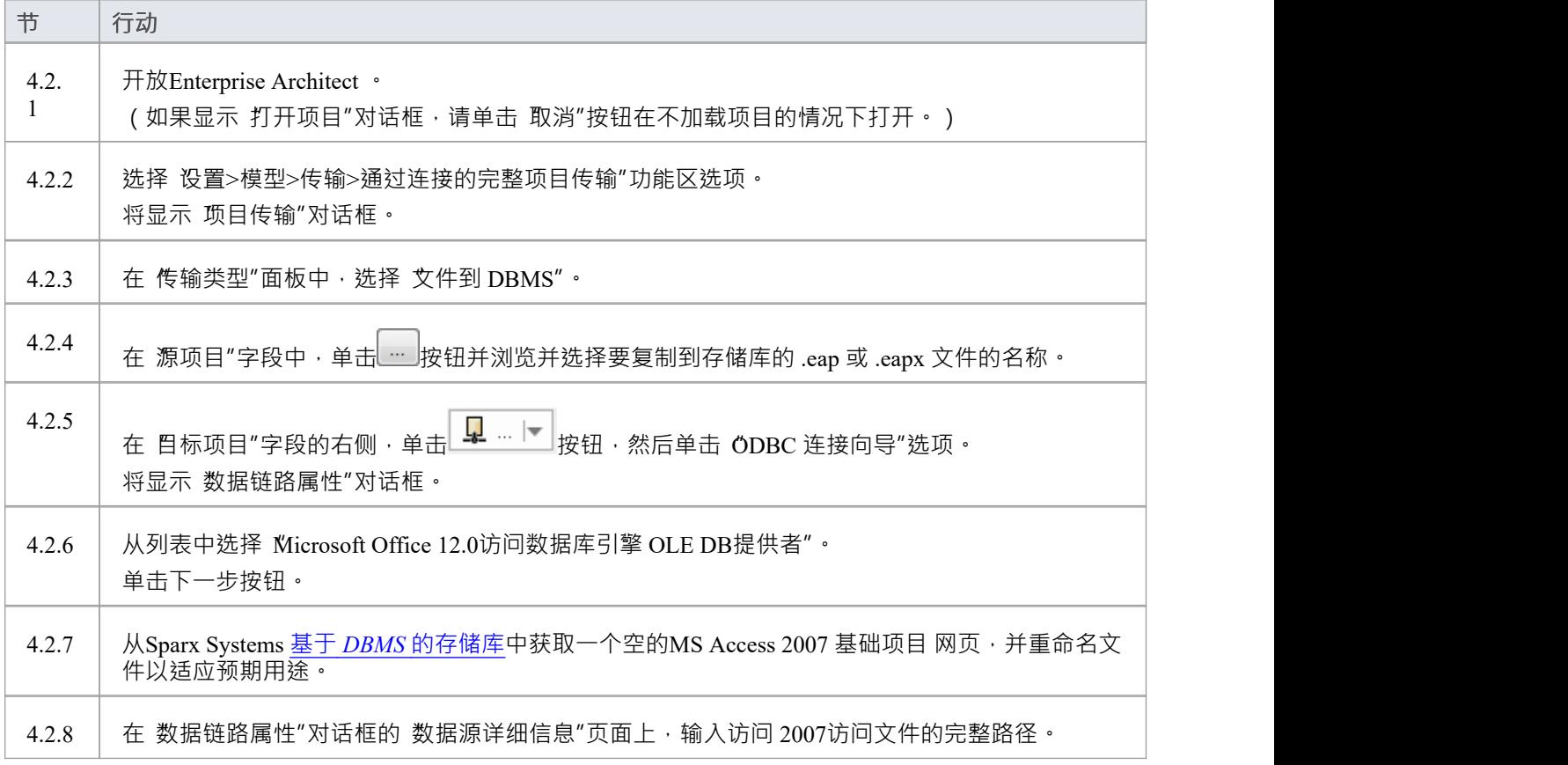

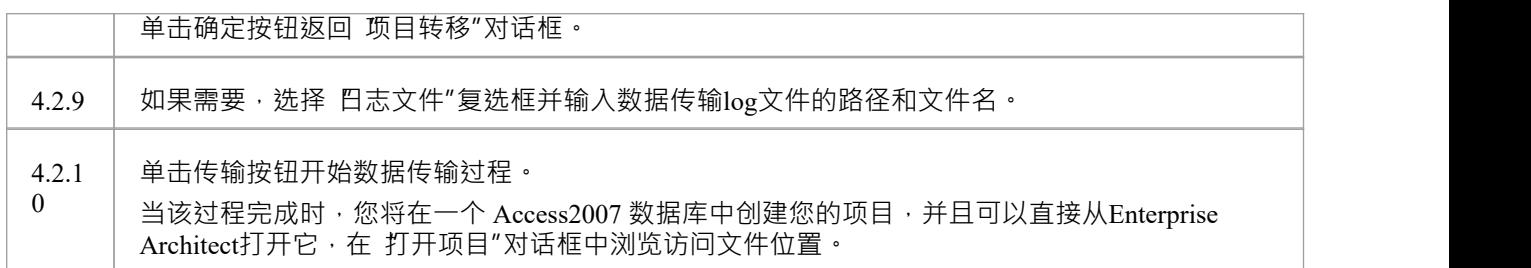

### **注记**

- · Enterprise Architect企业版、统一版和终极版中提供了连接到基于 DBMS 的存储库
- 如果没有访问2007,可以从<u>微软下载站点</u>下载访问数据库引擎